## **BAB IV HASIL DAN PEMBAHASAN**

## **4.1 Analisis Perancangan**

Dalam perencanaan bisnis suatu produk atau untuk menjaga agar kualitas dari pembiayaan tetap terjaga baik dengan menggunakan *Vintage Analysis* ini dapat terlihat gambaran kualitas dari periode pembiayaan. Hasil analisis ini merupakan gambaran awal untuk melihat seberapa sehat kualitas suatu pembiayaan di sebuah Bank Syariah. Nantinya hasil ini dapat digunakan untuk melihat dari berbagai macam segmentasi sebagai penyebab kualitas suatu pembiayaan dapat menurun.

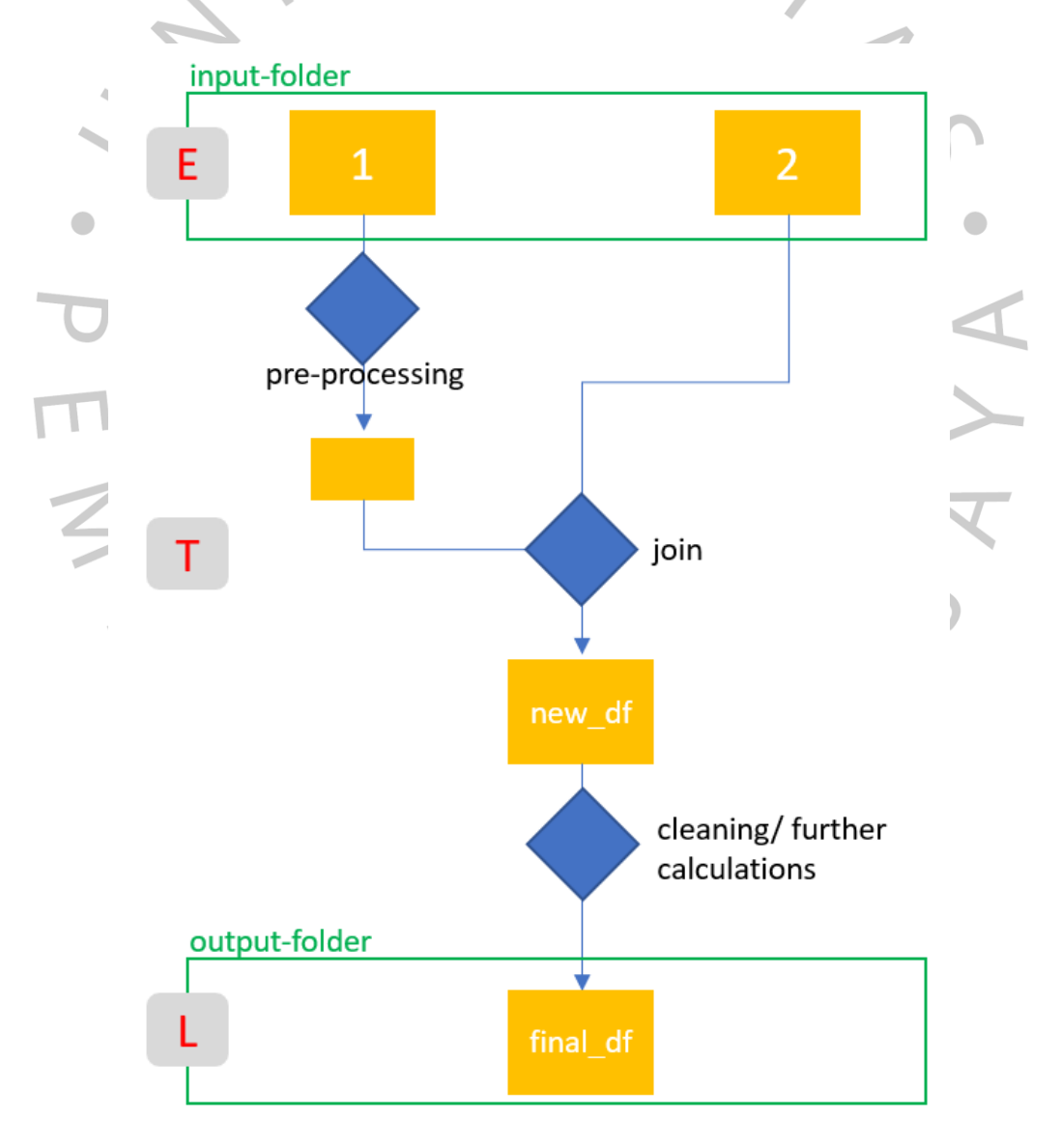

*Gambar 3: Pipeline ETL Process*

Untuk melakukan Analisis ini hal yang pertama dilakukan adalah mempersiapkan *tools* atau alat bantu yang diperlukan. Berikut alat bantu yang diperlukan :

1. Python

Python sebagai bahasa pemograman yang digunakan untuk melakukan seluruh proses analitik dari awal sampai akhir.

- 2. Jupyter Notebook Jupyter Notebook digunakan sebagai kode editor.
- 3. Python library :
	- a. Pandas
	- b. Numpy
	- c. Matplotlib
	- d. Pyodbc
	- e. Seaborn
- 4. Gith Bash / Command Prompt / Terminal / PowerShell

Command Prompt atau Terminal ini digunakan untuk keperluan instalasi ataupun alat bantu berisikan instruksi terkait dengan akses kedalam *root system*.

SQL Server

Sebagai server database yang menyimpan sumber data dan hasil dari pengolahan data agar dapat terstruktur dan dapat digunakan oleh banyak pengguna kedepannya.

6. Browser Firefox / Chrome

Penggunaan data pembiayaan Al-Murabahah pada Bank Syariah merupakan pembiayaan segmentasi Konsumer dengan jangka waktu atau umur pembiayaan 2 (dua) tahun sebagai minimal periode untuk dilakukannya penelitian analitik.

## **4.2 Perancangan Alur Proses**

Pada penelitian ini agar memudahkan proses analisis data, maka dibagi menjadi beberapa fase proses dan masing-masing fase proses memiliki proses sendiri juga sehingga akan memudahkan dalam proses pengolahan data.

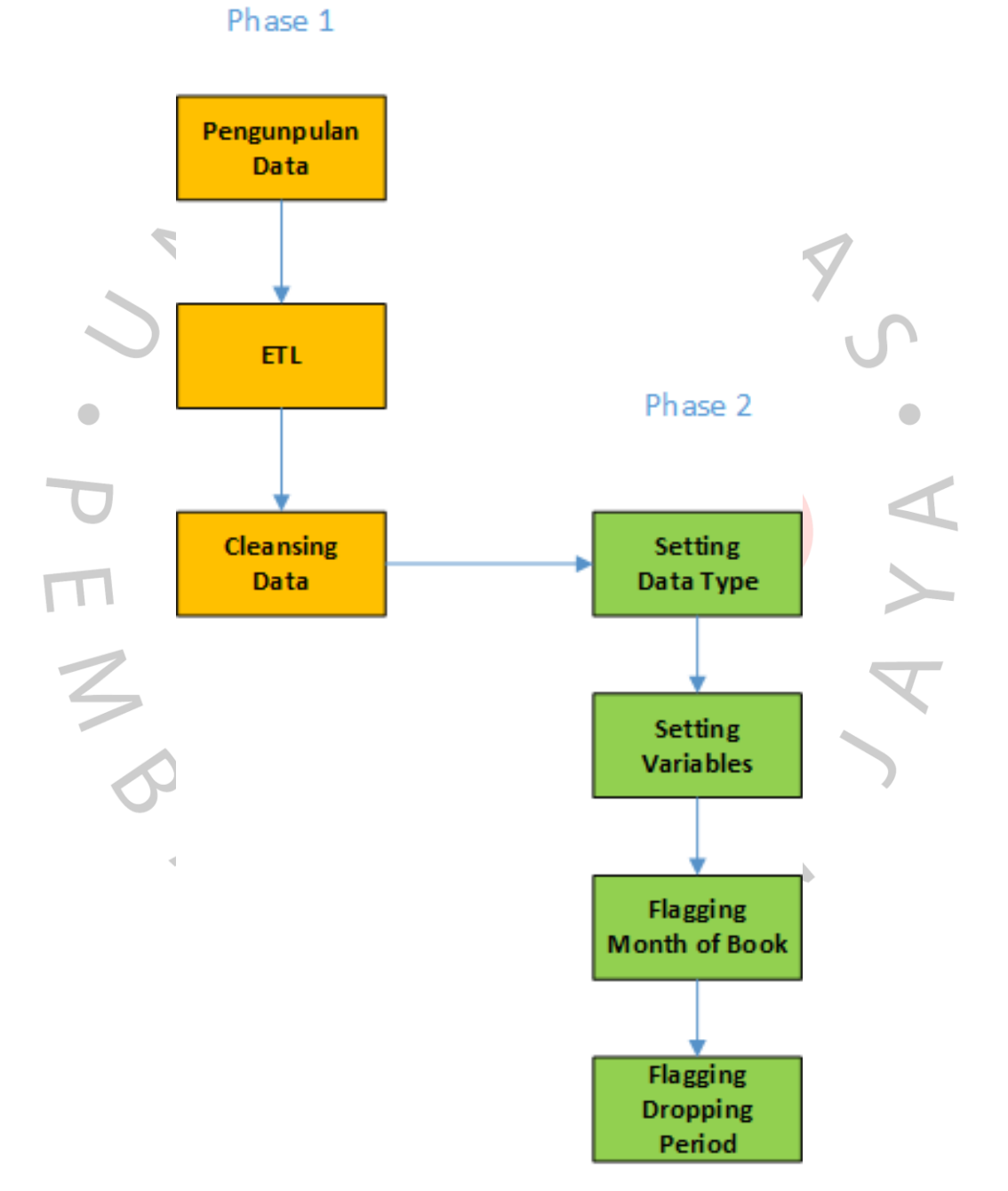

#### *Gambar 4 : Flow Process Phase 1 & 2*

# Phase 3

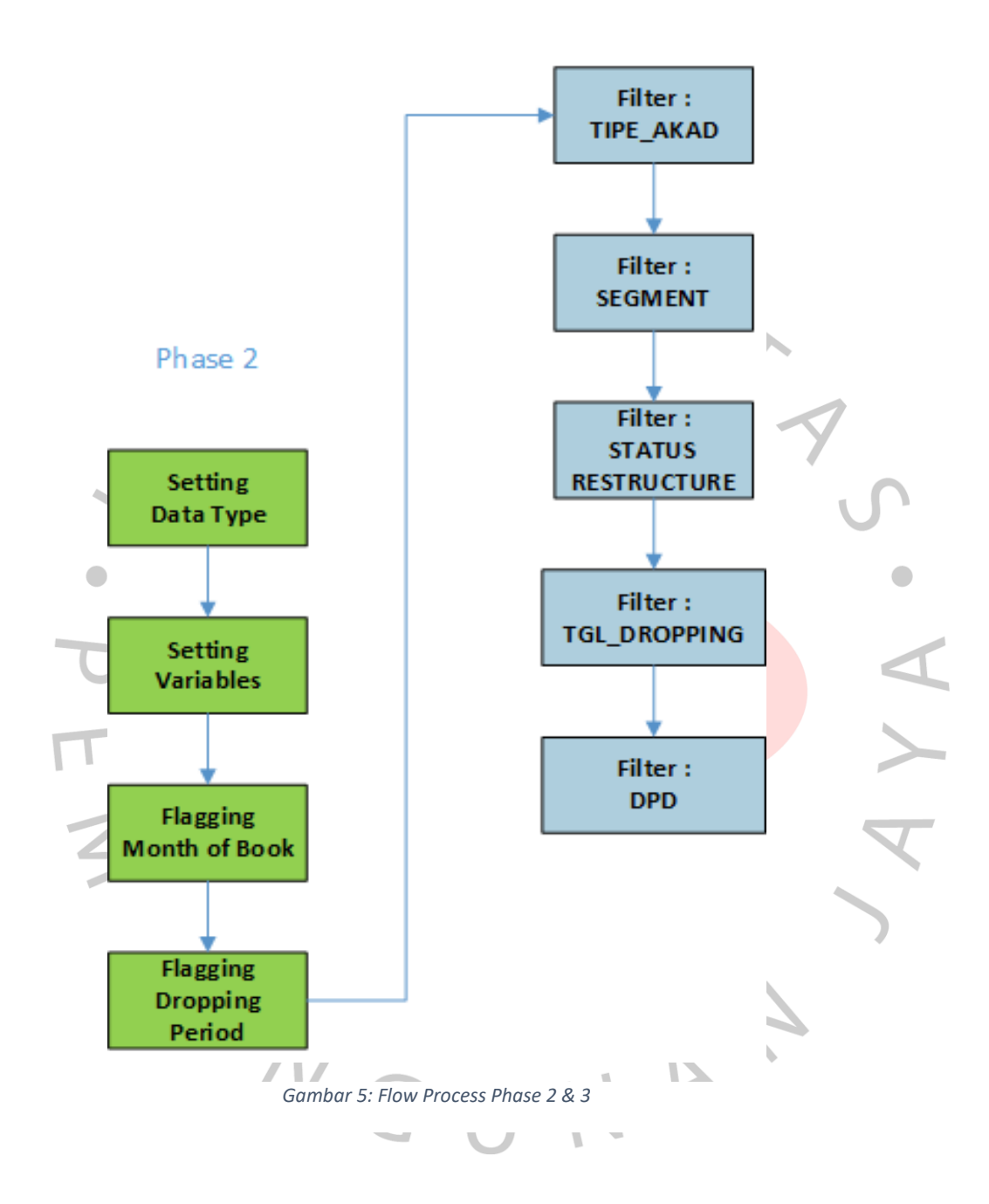

#### **4.2.1 Pengumpulan Data Observasi**

Dalam perancangan proses *Vintage Analysis* data observasi didapat dari beberapa *data warehouse* unit kerja, antara lain unit bisnis, unit *risk management*, dan unit IT Departemen. Database yang digunakan juga berbeda dari setiap unit kerja. Untuk itu data yang dibutuhkan di *export* kedalam bentuk *text file (.txt)* atau dalam bentuk *comma separated values (.csv)*. Proses selanjutnya adalah *staging* yaitu melakukan pengumpulan data yang berasal dari masing-masing unit kedalam sebuah database atau satu *folder* untuk mempermudah pengolahan data menggunakan *python*.

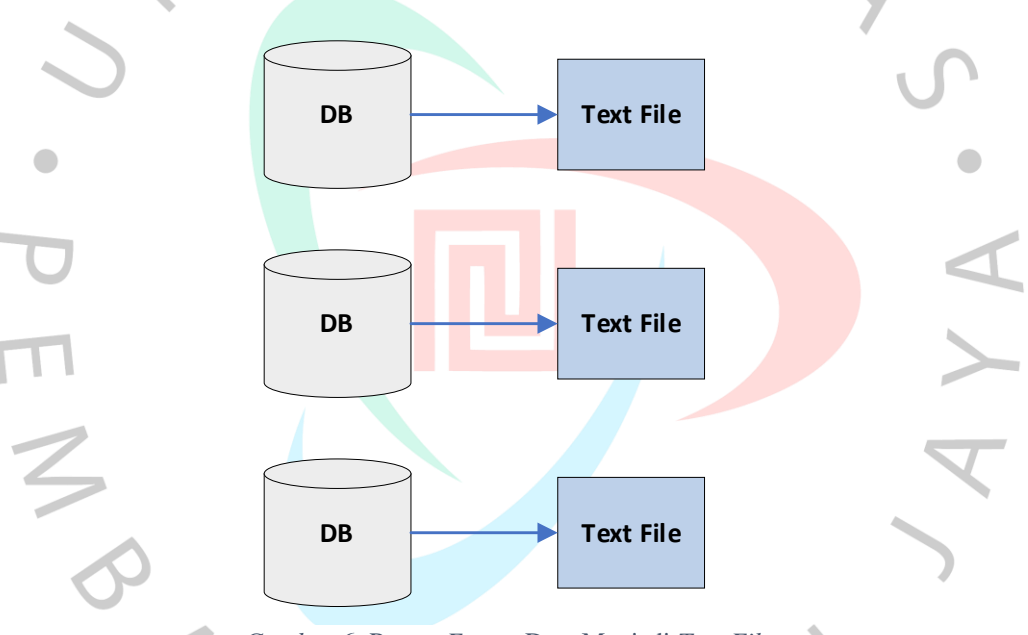

*Gambar 6:* Proses *Export* Data Menjadi *Text File*

# **4.2.2** *Extract Transform Load (ETL)*

Pada tahap ini yaitu melakukan proses membuat dataframe yang berasal dari *txt file* atau *csv file* menggunakan *jupyter notebook*. Jupyter Notebook merupakan aplikasi berbasis web browser untuk digunakan sebagai editor kode atau naskah perintah menjalankan suatu proses. Ekstraksi data dari file txt menjadi dataframe menggunakan Pustaka dari *python* bernama *Pandas*.

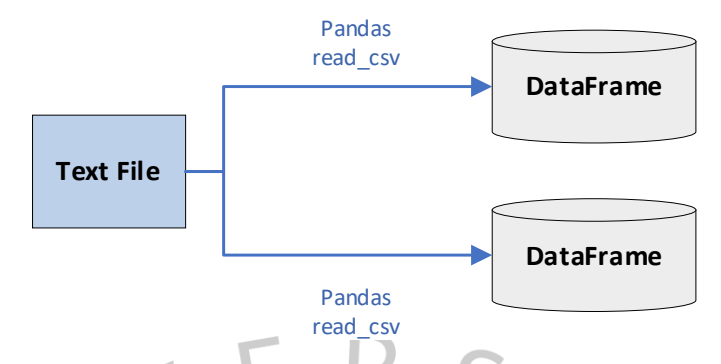

*Gambar 7:* Proses *Transform text file* menjadi *dataframe*

Proses membuat dataframe dengan file yang mempunyai ukuran besar agar tidak memakan waktu dan sisa memori RAM dapat menggunakan fungsi *chunksize* atau membuat parsial data dari data asli. *Chunksize* dapat diatur sesuai dengan kebutuhan, nantinya akan terbentuk banyak virtual data hasil dari *chunksize* ini. Banyak nya virtual data tergantung dari besaran *chunksize*  yang dimasukan, seperti semisal besaran *chunksize* 1000 maka sistem akan membaca jumlah total baris dari file txt, lalu jumlah total baris tersebut akan dibagi dengan besaran *chunksize* yaitu 1000. Setiap virtual data akan mempunyai 1000 baris data.

```
In [3]:
 H df chunk17 = pd.read_csv('df_2017_master.csv',
                                       sep=';',
                                       chunksize=100000,
                                       low_memory=False)
     df_2017_master = pd.concat(df_chunk17)
     df_2017_master = pd.DataFrame(df_2017_master)
\mathbb{R}^d\mathcal{C}^{\mathcal{C}}\mathbb{R}^n\overline{\mathcal{M}}
```
*Gambar 8 : Read csv File*

Tabel 1 : Struktur Data Dataframe

| Column Name       | Non-Null Count   | <b>Dtype</b>           |
|-------------------|------------------|------------------------|
| <b>PERIODDATE</b> | 1417018 non-null | Datetime64             |
| TIPE_AKAD         | 1417018 non-null | Object                 |
| <b>AREA MR</b>    | 1417018 non-null | Object                 |
| <b>NO_BASE</b>    | 1417018 non-null | Object                 |
| <b>NO_KARTU</b>   | 1417018 non-null | Object                 |
| NO_KARTU_LAMA     | 1417018 non-null | Object                 |
| <b>KOLCIF</b>     | 1417018 non-null | Int <sub>64</sub>      |
| <b>KOL</b>        | 1417018 non-null | Int <sub>64</sub>      |
| <b>DPD</b>        | 1417018 non-null | Int <sub>64</sub>      |
| <b>DPD_SLAP</b>   | 1417018 non-null | Object                 |
| C09_SEGMENTASI    | 1417018 non-null | Object                 |
| SEGMENT_GROUP     | 1417018 non-null | Object                 |
| OS_POKOK_LCY      | 1417018 non-null | Float                  |
| JK_WKT_MULAI      | 1417018 non-null | Datetime64             |
| JK_WKT_SELESAI    | 1417018 non-null | Datetime <sub>64</sub> |
| TGL_DROPPING      | 1417018 non-null | Datetime64             |
| STATUS_RESTRUKTUR | 1417018 non-null | Object                 |
|                   |                  |                        |
|                   |                  |                        |
|                   | NGUNA            |                        |

#### **4.2.3** *Concat* **atau** *merge*

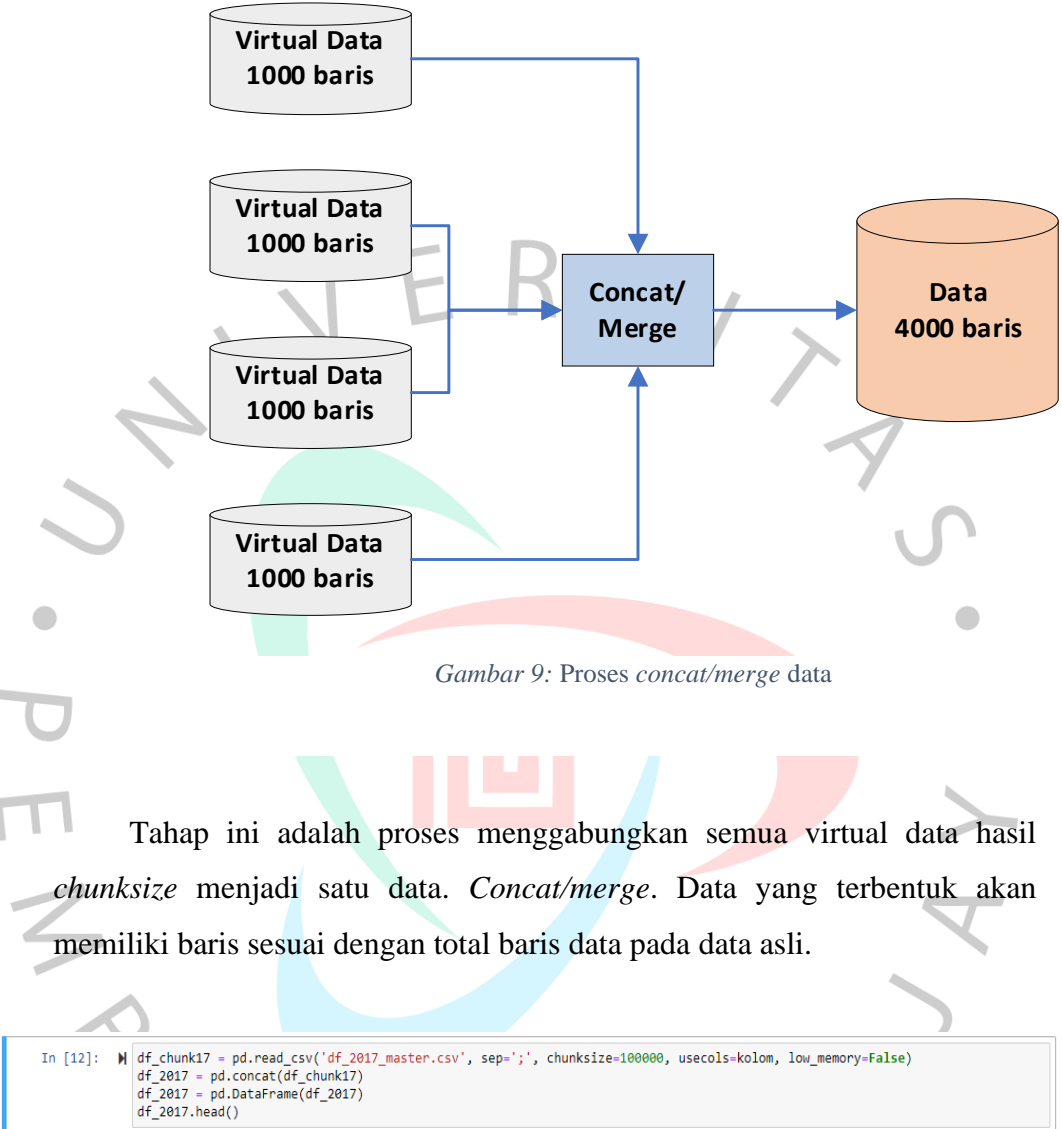

|          | $u_1$ <sub>_</sub> $201/$ , $n$ eau() |          |                               |                 |                                                                |                  |    |             |          |               |                                                                      |
|----------|---------------------------------------|----------|-------------------------------|-----------------|----------------------------------------------------------------|------------------|----|-------------|----------|---------------|----------------------------------------------------------------------|
| Out[12]: | PERIODDATE TIPE AKAD                  |          |                               | AREA MR NO BASE |                                                                |                  |    |             |          |               | NO KARTU NO KARTU LAMA KOLCIF KOL DPD DPD SLAP C09 SEGMENTASI ACCOUI |
|          | 2017-01-31                            | E-IJARAH | <b>SUMBAGUT</b>               |                 | 000378245 230E305141250008 230E305141250008                    |                  |    |             |          | 0 1 - Current | 45 CONSUMER MUI<br>PURPO:                                            |
|          | 2017-01-31                            | E-IJARAH | JAWA BARAT                    | 000385653       | 161E305142260002                                               | 161E305142260002 |    |             | $\Omega$ | 1 - Current   | <b>45 CONSUMER MUI</b><br>PURPO!                                     |
|          | 2017-01-31                            | E-IJARAH | <b>JATIM, BALI</b><br>& NUSRA |                 | 003730384 731E305141270006 731E305141270006                    |                  |    | $1 \quad 1$ |          | 0 1 - Current | 45_CONSUMER_MUI<br><b>PURPO:</b>                                     |
|          | 2017-01-31                            |          |                               |                 | E-IJARAH SUMBAGSEL 001371325 371E305142310002 371E305142310002 |                  |    |             |          | 0 1 - Current | 45 CONSUMER MUI<br><b>PURPO:</b>                                     |
|          | 2017-01-31                            |          | E-IJARAH SUMBAGSEL            |                 | 003696016 373E305142230002 373E305142230002                    |                  | 5. |             |          | 0 1 - Current | 21 RETAIL SI                                                         |
| $\left($ |                                       |          |                               |                 |                                                                |                  |    |             |          |               | Þ.                                                                   |

*Gambar 10 :* Proses *read\_csv python*

## **4.2.4** *Cleansing Data*

Proses tahapan ini menjadi proses yang sangat penting. Dengan melakukan pembersihan data atau *Cleansing Data* akan membuat data menjadi lebih mudah dibaca, tipe data sesuai dengan tipe dari informasi kolom tersebut dan juga membuang data-data yang tidak digunakan ataupun untuk dapat menghindari adanya data ganda. Proses *cleansing data* seperti :

1. Merubah Tipe data *datetime*

Ø

PERIODDATE

Data yang bersumber dari *raw* data seperti dari *text file* pada umumnya semua jenis tipe data akan terbaca sebagai *string* atau *text*. Untuk dapat membaca data tersebut sebagai tanggal yang akan bisa diolah dikemudian nanti, perlu melakukan perubahan tipe data. Gunakan fungsi yang tersedia didalam paket Pustaka *Pandas* yaitu fungsi *to\_datetime()*. Data yang diubah antara lain :

a. Kolom Periode Data Pelaporan Sebelumnya tipe data untuk Kolom Periode Data adalah *Object* atau teks *string*.

*Gambar 11 :* Tipe Data Sebelum Dirubah

Kemudian merubah tipe data menjadi *datetime*

In [12]: W df\_2017\_master['PERIODDATE'] = pd.to\_datetime(df\_2017\_master['PERIODDATE']) *Gambar 12 : Pandas to\_datetime*

1418574 non-null

object

Sehingga setelah dirubah maka tipe data akan berubah semula adalah *object* menjadi *datetime64*.

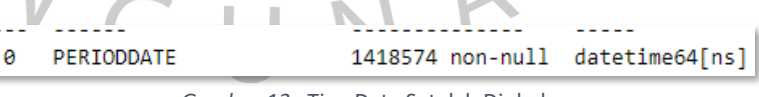

*Gambar 13 :* Tipe Data Setelah Diubah

- b. Kolom Periode Tanggal Pencairan
- c. Kolom Periode Tanggal Akhir Pembiayaan
- d. Format tanggal menjadi format 'YYYY-MM-DD'

Dengan menambahkan kode : format = '%Y-%m-%d'.

Keterangan : Y besar untuk merubah tahun menjadi 4 (empat) digit. Untuk bulan jika ditulis 'm' dengan huruf kecil maka format bulan dalam bentuk angkat 2 (dua) digit, jika ditulis 'M' penulisan dengan hurus besar, format bulan akan ditulis dengan nama bulan. Format tanggal dengan penulisan 'd' huruf kecil maka format tanggal berupa angka dengan 2 (dua) digit.

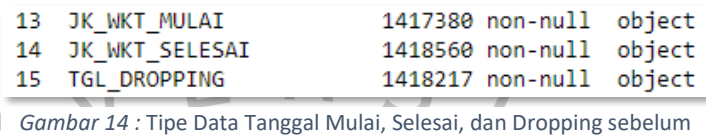

diubah tipe data

Proses merubah tipe data untuk kolom *JK\_WKT\_MULAI, JK\_WKT\_SELESAI, TGL\_DROPPING*

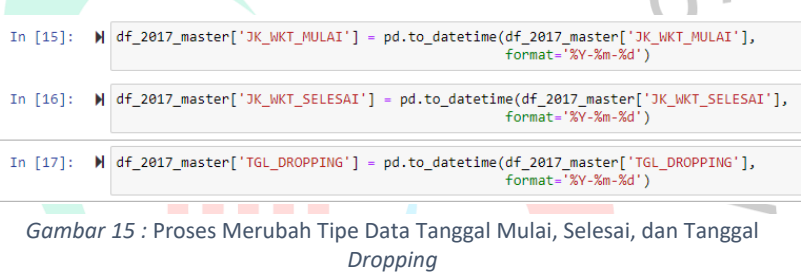

Hasil setelah dilakukan perubahan tipe data :

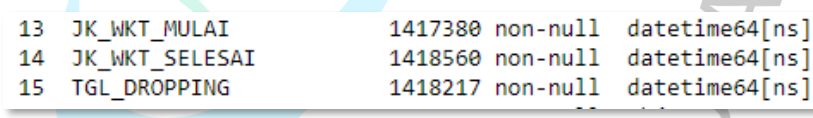

- *Gambar 16 :* Tipe data Tanggal Mulai, Selesai, dan Tanggal *Dropping* setelah dilakukan perubahan
- 2. Merubah Tipe data *int* atau *integer* dan *float*

Secara *default python* ketika membaca file jika isi dari data tersebut secara keseluruhan dalam satu kolom hanya terdapat angka bulat, maka akan dibaca menjadi *int* atau *integer*. Jika terdapat angka bilangan decimal, akan dibaca menjadi *float*. Perubahan ini penting agar isi data yang berupa angka dapat dioperasikan dengan operasi matematika. Data yang diubah antara lain:

a. Kolom Jumlah Hari Keterlambatan atau *Days Payment Due (DPD)* dengan tipe data *int.*

- b. Kolom *Outstanding* atau Jumlah Pokok Kewajiban
- 3. Mengganti isi data *null* dengan Nol (0)

Untuk kolom dengan tipe data *int* atau *float* yang akan digunakan untuk dilakukannya operasi matematika, dalam *python* jika terdapat nilai *null* atau *blank* (kosong), maka proses operasi matematika tidak dapat berjalan atau tidak dapat menampilkan hasil. Agar dapat dilakukannya operasi matematika pada kolom tersebut, diperlukan perubahan nilai *null* atau *blank* menjadi Nol (0) dengan menggunakan fungsi .fillna(0). Angka Nol (0) dalam kurung adalah karakter untuk pengganti nilai yang *null* atau *blank*. Fungsi ini juga dapat digunakan bukan hanya untuk tipe data angka saja, tetapi dapat pula tipe data *string*

a. Merubah nilai *null* pada kolom *Outstanding* :

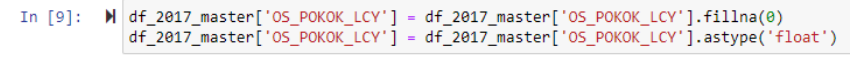

*Gambar 17 :* Fungsi *fillna(0)* pada kolom *Outstanding*

b. Merubah nilai *nullI* pada kolom Tunggakan Pokok

H df\_2017\_master['TUNGGAKAN\_POKOK'] = df\_2017\_master['TUNGGAKAN\_POKOK'].fillna(0)|<br>df\_2017\_master['TUNGGAKAN\_POKOK'] = df\_2017\_master['TUNGGAKAN\_POKOK'].astype('float') In  $[9]$ :

*Gambar 18 :* Fungsi *fillna(0)* pada kolom Tunggakan Pokok

## 4. Menghilangkan kolom yang tidak digunakan

Tidak semua kolom atau informasi dibutuhkan sesuai dengan parameter yang diperlukan. Untuk membuang kolom yang tidak digunakan ada beberapa cara, antara lain :

a. Proses seleksi kolom tertentu sesuai dengan keperluan pada saat proses *import* data yaitu dengan menambahkan fungsi *usecols* yang artinya hanya kolom-kolom yang dituliskan didalam fungsi ini yang akan dibawa pada saat proses *import* data. Penulisan nama kolom-kolom yang diperlukan dengan menggunakaan *usecols* ini bisa dilakukan langsung dalam fungsi ini ataupun merujuk kepada *list array* nama kolom.

b. Proses membuang kolom setekah proses *import* data selesai dengan menggunakan fungsi *isin()*. Penggunaan *isin* ini bisa dengan langsung menuliskan nama-nama kolom dengan format penulisan seperti penulisan *array* yaitu diawali dengan kurung siku '[' , penulisan nama kolom diawali dan diakhir dengan satu koma atas (') dan menggunakan koma untuk memisahkan satu nama kolom dengan nama kolom lainnya. Atau bisa juga dengan cara seperti point a yaitu membuat *list array* yang isi dari *array* tersebut adalah berisi nama-nama kolom yang diinginkan.

Inisiasi nama kolom yang akan dibutuhkan sebagai data penelitian :

| In $\lceil 2 \rceil$ : $\blacktriangleright$ kolom = $\lceil$ | 'PERIODDATE',<br>'TIPE AKAD',<br>'AREA MR',<br>'NO BASE',<br>'NO KARTU',<br>'NO KARTU_LAMA',                                                             |  |
|---------------------------------------------------------------|----------------------------------------------------------------------------------------------------|--|
|                                                               | 'KOLCIF',<br>'KOL',<br>'DPD',<br>'DPD SLAP',<br>'C09 SEGMENTASI ACCOUNT',<br>'SEGMENT GROUP',<br>'OS POKOK LCY',<br>'JK WKT MULAI',<br>'JK WKT SELESAI', |  |
|                                                               | 'TGL DROPPING',<br>'STATUS RESTRUKTUR'                                                                                                    |  |

*Gambar 19 :* Inisiasi nama-nama kolom

M M M

Karena nama-nama kolom yang diperlukan sudah dibuat, selanjutnya adalah membuang nama-nama kolom di luar list yang sudah dibuat sebelumnya.

In [ ]: H df\_2017\_master = df\_2017\_master[df\_2017\_master.columns[df\_2017\_master.columns.isin(kolom)]] *Gambar 20 :* Membuang Nama Kolom Diluar List

5. Merubah Nama Kolom

Proses ini diperlukan dikarenakan nama-nama kolom pada data umumnya mengikuti format dari sistem atau database. Penamaan ulang ini dapat mempermudah kita kedepannya dalam mengindentifikasi suatu pemasalahan dengan nama kolom yang sesuai dan mudah diingat. Proses penamaan ulang nama kolom adalah menggunakan fungsi *rename* dan merujuk kepada kolom yang diinginkan. Seperti berikut :

a. Merubah Kolom :

*df\_master =* 

*df\_master.rename(columns={'OUSTATSTANDING':'OS'})*

6. Pembiayaan Akad *Murabahah*

Dalam penelitian ini fokus pada Pembiayaan Syariah dengan menggunakan Akad *Murabahah*. Untuk melakukan penyaringan data terkait akad dapat dilakukan dengan cara ;

In  $[14]$ :  $\blacktriangleright$  # Filter Data - Tipe Akad : Murabahah df\_2017\_vin = df\_2017[df\_2017['TIPE\_AKAD'] == 'A-MURABAHAH']  $df_2017$  vin.head()

*Gambar 21 : Filter Akad Murabahah*

7. Segmentasi *Consumer*

Pada tahap ini melakukan proses penyaringan data pada kolom Segmentasi Group dengan memilih hanya Segmentasi *Consumer*.

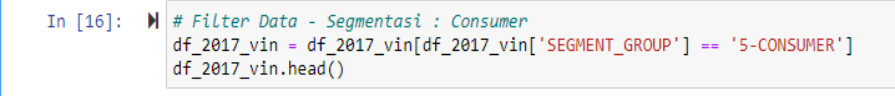

*Gambar 22 : Filter Segment - Consumer*

## 8. Penyaringan Data Status Restruktur

Tahap proses ini untuk memisahkan mana saja nasabah yang baru pencairan dalam kondisi hasil restrukturisasi atau murni pencairan baru. Pencairan hasil restrukturisasi tidak dapak dikategorikan sebagai pencairan baru dikarenakan restrukturisasi adalah merupakan Langkah yang diambil oleh bank baik oleh permohonan langsung oleh nasabah ataupun inisiasi dari bank sendiri. Yang dimana historis kualitas pembiayaan sebelum restrukturisasi dipastikan adalah nasabah yang mempunyai kualitas pembiayaan bermasalah atau tidak baik.

In  $[17]:$  $\blacktriangleright$  # Filter Data - Status Restruktur : No Restruktur df\_2017\_vin = df\_2017\_vin[df\_2017\_vin['STATUS\_RESTRUKTUR'] == 'NO RESTRUKTUR'] df\_2017\_vin.head()

*Gambar 23 : Filter Data No Restruktur*

 $\mathbf{u}$  $\mathfrak{m}$ 

 $\blacksquare$ 

9. Periode Pencairan Pembiayaan Baru Selanjutnya adalah penyaringan data berdasarkan periode pencairan yang sesuai dengan periode penelitian. Kolom yang digunakan adalah kolom keterangan Tanggal Pencairan (*Dropping*)

In [18]:  $\blacktriangleright$  # Filter Data - Periode Pencairan Pembiayaan df\_2017\_vin = df\_2017\_vin[df\_2017\_vin['TGL\_DROPPING'] >= '2017-01-01']<br>df\_2017\_vin = df\_2017\_vin[df\_2017\_vin['TGL\_DROPPING'] <= '2017-12-31']  $df$  2017 vin.head()

*Gambar 24 : Filter Data - Tanggal Dropping*

# **4.2.5 Umur Pembiayaan /** *Month of Book (MoB)*

Langkah selanjutnya adalah membuat kolom baru dengan nama MOB yang nanti akan diisi dengan keterangan umur pembiayaan atau *Month of Booking*. Umur pembiayaan dalam bentuk angkat bilangan bulat dengan satuan bulan dengan kata lain kolom ini menerangkan umur pembiyaan dalam bulan. Umur pembiayaan didapat dari selisih dari Tanggal Pencairan dengan Tanggal Data Pelaporan.

*MOB = ((TANGGAL\_DATA – TANGGAL\_BUKA)/numpy.timedelta64(1, M)).*

Data yang digunakan adalah data 24 bulan periode. Data setiap bulannya dibuatkan untuk kolom MOB ini sampai keseluruhan data yaitu data 24 bulan pelaporan. MOB digunakan menjadi matrix untuk menentukan kualitas disetiap bulan peaporan. Dengan MOB juga akan terlihat periode umur pembiayaan berapa suatu pembiayaan atas periode pencairan mulai terlihat memburuk. Memburuknya pembiayaan tersebut dapat disebabkan oleh buruknya kualitas dari produk ataupun operasional bank.

## **4.2.6 Flagging Periode Pencairan (Tanggal Dropping)**

Tahapan ini membuat *flagging* untuk menentukan periode pencairan. Untuk dapat mengelompokan periode pencairan dari Tanggal Pencairan, diperlukan tambahan kolom untuk membuat *flagging* tersebut. Parameter yang digunakan adalah menentukan tanggal akhir bulan dari setiap Tanggal *Dropping*. Kolom ini yang akan menjadi *matrix* untuk pembuatan *vintage/cohort analysis*.

In [62]: W df\_2017\_vin['EOM\_DROPPING'] = pd.to\_datetime(df\_2017\_vin['TGL\_DROPPING'], format='%Y%m') + MonthEnd(1) *Gambar 25 : Flagging End of Month* Tanggal *Dropping*

## **4.2.7 Agregasi Data**

Tahap ini membuat sebuah dataframe baru hasil dari agregasi data berdasarkan beberapa kategori seperti :

*DataFrame.groupby(by = None, axis = 0, level = None, as index = True, sort = True, group\_keys = True, squeeze = NoDefault.no\_default, observed = False, dropna = True)*

Penjelasan dari komponen kode *python* untuk melakukan agreagasi data dengan menggunakan Pustaka dari *Pandas* yaitu *groupby()* :

• *by*

Digunakan untuk menentukan kelompok untuk groupby. Jika by adalah suatu fungsi, itu dipanggil pada setiap nilai indeks objek.

Jika dict atau Seri dilewatkan, Seri atau *dict VALUES* akan digunakan untuk menentukan grup (nilai Seri pertama kali disejajarkan; lihat metode .*align()*). Jika daftar atau *array* dengan panjang yang sama dengan sumbu yang dipilih dilewatkan (lihat panduan grup menurut panduan pengguna), nilai akan digunakan apa adanya untuk menentukan grup. Label atau daftar label dapat diteruskan ke grup menurut kolom di dirinya sendiri. Perhatikan bahwa *tuple* ditafsirkan sebagai kunci (tunggal).

- *Axis = {0 or 'index', 1 or 'columns'}, default 0*
- *Level = int, level name, or sequence of such, default None*
- *As\_index = bool, default True*
- *Sort = bool, default True*
- *Group\_keys = bool, default True*
- *Squeeze = bool, default False*
- *Dropna = bool, default True* Dropna ini akan mengelimininasi atau menghapus jika dari data terdapat nilai dari kolom itu *na (not available)* atau

*null.*

Periode Data

2. Regional (Region, Area, dan Cabang)

- 3. Kolektibilitas
- 4. MoB *(Month of Book)*

#### **4.2.8 Initial Limit**

*Initial Limit* merupakan jumlah agregasi pencairan baru di setiap periode pencairan. Untuk mendapatkan nilai *initial limit* di dapat dengan menjumlah total NO\_KARTU dengan ketentuan nilai MOB adalah 0 (nol). Dan di lakukan *groupby* EOM\_DROPPING.

#### **Initial Dropping Period**

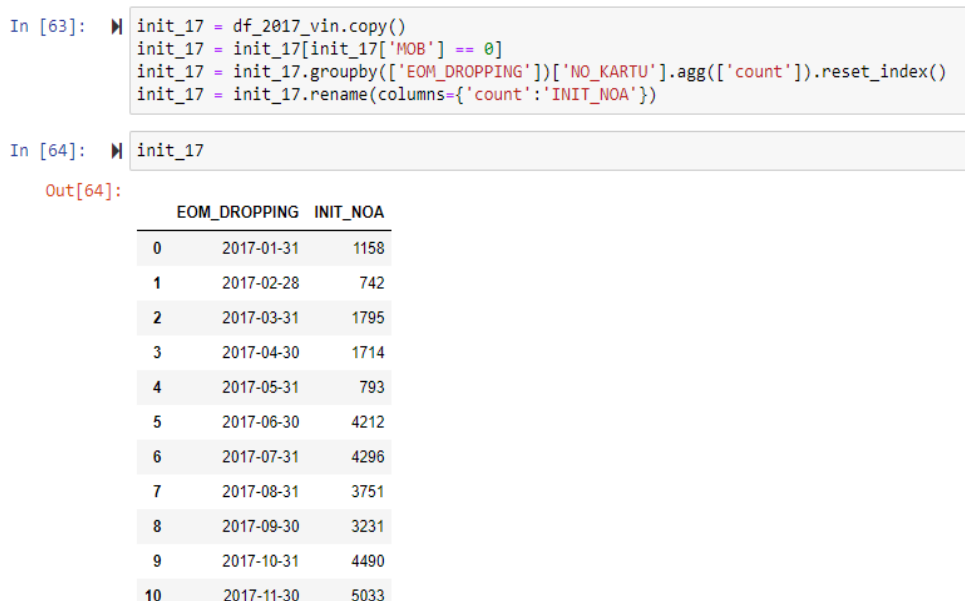

*Gambar 26: Initial Limit*

Penjelasan :

2017-12-31

5964

 $11$ 

- 1. Baris kode pertama : Melakukan duplikasi dataframe agar tidak merusak susunan atau original dari data yang diolah.
- 2. Bari kode kedua : Melakukan filter data untuk kolom MOB dengan nilai 0 (nol)
- 3. Baris kode ketiga : Melakukan proses agregasi dengan menggunakan kode perintah *groupby()*. Jenis agregasi yang digunakan adalah *count* atau menjumlah banyaknya NO\_KARTU. Di akhir kode dilakukan untuk *reset index* agar nomor indeks yang terbentuk tidak berantakan.
- 4. Baris kode keempat : Melakukan penamaan ulang nama kolom hasil dari agregasi hal ini untuk memudahkan dalam proses penggabungan atau *merge join* antar dataframe nantinya.
- 5. Baris kode kelima : Menampilkan hasil dari proses poin 1 sampai dengan 4.

 $\blacksquare$ 

#### **4.2.9 Data Vintage DPD 1-30**

Tahapan ini dengan menggunakan *Vintage Analysis* terkait kualitas pembiayaan pada DPD (*Day Payment Due*) atau Jumlah Hari Keterlambatan. DPD akan terbentuk terhitung sejak satu hari kalender setelah tanggal jatuh tempo jika sistem tidak berhasil melakukan pendebetan sejumlah uang pada rekening pembiayaan nasabah, baik itu tidak adanya dana ataupun kurangnya dana dari jumlah nominal minimal satu kali angsuran. DPD 1-30 adalah jumlah hari keterlambatan atas pembiayaan yang sudah jatuh tempo antara 1 sampai 30 hari.

Penjelasan tahapan proses sebagai berikut :

 $\begin{array}{c} \mathcal{A} \\ \mathcal{N}_G \end{array}$ 

- 1. Tahap awal adalah melakukan duplikasi dataframe, agar tidak merusak originalitas datanya jika pada saat proses pengolahan mengalami masalah atau ada proses yang merubah nilai dari data.
- 2. Tahap selanjutnya adalah menyaring data pada kolom DPD dengan rentan hari keterlambatan antara 1 sampai dengan 30 hari.
- 3. Tahap selanjutnya yaitu melakukan agregasi dengan menggunakan fitur *pivot\_table*. Agregasi ini adalah antara kolom EOM\_DROPPING dengan MOB (umur pembiayaan) yang membuat nilai perhitungan jumlah NO\_KARTU.
	- 4. Melakukan *reset\_index* untuk menjadikan hasil *pivot* menjadi 1 dimensi data yang mudah dibaca.

# Vintage DPD 1-30 (30DPD)

 $\overline{a}$ 

 $\overline{a}$ 

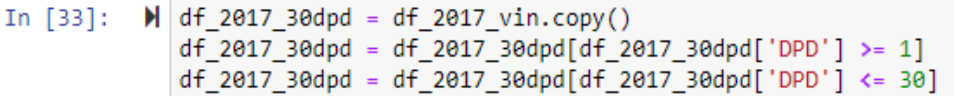

# Vintage DPD 1-30 (30DPD) - Pivot Table

|           | In $[67]$ : |          | $\mathsf{N}$ pv_2017_30dpd = df_2017_30dpd.copy()<br>pv_2017_30dpd = pd.pivot_table(pv_2017_30dpd,<br>index='EOM DROPPING',<br>columns='MOB',<br>values='NO_KARTU',<br>fill value=0,<br>aggfunc='count')\<br>$reset_index()$<br>.rename_axis(None, axis=1)<br>pv_2017_30dpd |                |                |    |                |          |    |              |          |    |    |    |                |   |
|-----------|-------------|----------|----------------------------------------------------------------------------------------------------|----------------|----------------|----|----------------|----------|----|--------------|----------|----|----|----|----------------|---|
|           | $Out[67]$ : |          | <b>EOM_DROPPING</b>                                                                                                    | 0              | 1              | 2  | 3              | 4        | 5  | 6            | 7        | 8  | 9  | 10 | - 11           |   |
| <b>CO</b> |             | $\bf{0}$ | 2017-01-31                                                                                                    | 4              | 8              | 3  | 3              | 4        | 2  | 5.           | 4        | 7  | 11 | 5  | $\overline{4}$ | ø |
|           |             | 1        | 2017-02-28                                                                                                    | 1              | 3              | 3  | 3              | 10       | 7  | 7            | 6        | 12 | 5  | 7  | 0              | ۰ |
|           |             | 2        | 2017-03-31                                                                                                    | 9              | 10             | 3  | 11             | 8        | 7  | 13           | 9        | 12 | 9  | 0  | 0              | w |
|           |             | 3        | 2017-04-30                                                                                                    | 6              | 3              | 16 | 1              | 3        | 11 | 2            | 8        | 8  | 3  | 0  | 0              |   |
|           |             | 4        | 2017-05-31                                                                                                    | -3             | 11             | 3  | 8              | 6        | 7  | 5            | 5        | 0  | 0  | 0  | 0              |   |
|           |             | 5        | 2017-06-30                                                                                                    | 9              | 2              | 3  | 11             | 5        | 9  | 11           | 0        | 0  | 0  | 0  | 0              |   |
|           |             | 6        | 2017-07-31                                                                                                    | $\bf{0}$       | 3              | 3  | 13             | 2        |    | 0            | $\bf{0}$ | 0  | 0  | 0  | 0              |   |
|           |             | 7        | 2017-08-31                                                                                                    | $\overline{2}$ | $\overline{2}$ | 10 | $\overline{2}$ | 6        | 0  | $\mathbf{0}$ | 0        | 0  | 0  | 0  | 0              |   |
|           |             | 8        | 2017-09-30                                                                                                    | 1              | 4              | 0  | 6              | $\bf{0}$ | 0  | $\bf{0}$     | $\bf{0}$ | 0  | 0  | 0  | $\bf{0}$       |   |
|           |             | 9        | 2017-10-31                                                                                                    | 1              | 4              | 2  | 0              | 0        | 0  | 0            | 0        | 0  | 0  | 0  | 0              |   |
|           |             | 10       | 2017-11-30                                                                                                    | 2              | 4              | 0  | 0              | 0        | 0  | 0            | $\bf{0}$ | 0  | 0  | 0  | 0              |   |
|           |             | 11       | 2017-12-31                                                                                                    | 4              | 0              | 0  | 0              | 0        | 0  | 0            | 0        | 0  | 0  | 0  | 0              |   |

*Gambar 27 : Pivot Table Vintage 1-30 DPD*

5. Tahap berikutnya adalah melakukan *join* atau *merge* dataframe antara hasil *vintage DPD 1-30* dengan dataframe *initial\_noa.*

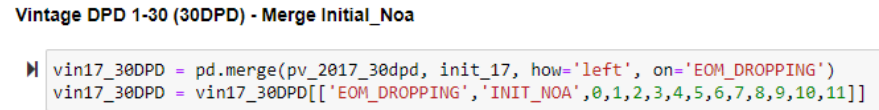

 $\text{Min18\_30DPD} = \text{pd.merge(pv\_2018\_30dpd, init\_18, how='left', on='EOM\_DROPING') \n vin18\_30DPD = vin18\_30DPD[['EOM\_DROPING', 'INIT_NOA', 0, 1, 2, 3, 4, 5, 6, 7, 8, 9, 10, 11]]$ 

*Gambar 28 : Merge Initial Noa DPD 1-30*

 $\rightarrow$ 

Hasil *vintage analysis DPD 1-30*

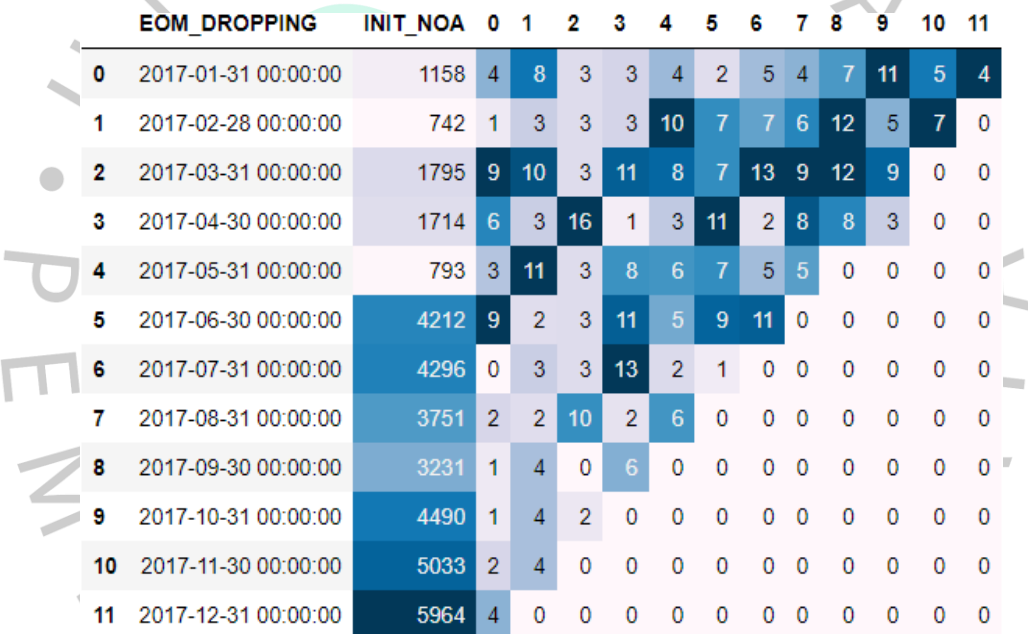

*Gambar 29 : Heatmap Vintage DPD 1-30 Tahun 2017*

VGUNA

|    | <b>EOM DROPPING</b> | <b>INIT NOA</b> | 0              | 1        | 2              | 3              | 4            | 5              | 6              | 7            | 8        | 9              | 10       | 11       |
|----|---------------------|-----------------|----------------|----------|----------------|----------------|--------------|----------------|----------------|--------------|----------|----------------|----------|----------|
| 0  | 2018-01-31 00:00:00 | 6246            | $\overline{2}$ | 5        | 8              | 33             | 135          | 115            | 28             | 11           | 11       | $\overline{7}$ | 6        | 4        |
| 1  | 2018-02-28 00:00:00 | 1502            | 3              | 3        | 9              | 167            | 112          | 20             | 4              | 4            | 6        | 10             | 6        | $\Omega$ |
| 2  | 2018-03-31 00:00:00 | 4059            | 0              | 16       | 239            | 297            | 31           | 19             | 19             | 6            | 8        | 3              | $\Omega$ | $\Omega$ |
| 3  | 2018-04-30 00:00:00 | 2421            | 0              | 49       | 59             | 31             | 3            | $\overline{2}$ | 1              | 4            |          | 0              | $\Omega$ | $\Omega$ |
| 4  | 2018-05-31 00:00:00 | 3128            | 0              | 12       | 11             | $\overline{2}$ | 4            | 1              | 6              | 0            | $\Omega$ | 0              | $\Omega$ | $\Omega$ |
| 5  | 2018-06-30 00:00:00 | 144             | $\overline{2}$ | $\Omega$ | $\overline{2}$ | 5              | 3            | 3              | $\overline{2}$ |              | $\Omega$ | $\overline{0}$ | $\Omega$ | $\Omega$ |
| 6  | 2018-07-31 00:00:00 | 67              | 5              | 1        | 3              | $\overline{2}$ | 1            | 4              | 0              | $\Omega$     | $\Omega$ | 0              | $\Omega$ | $\Omega$ |
| 7  | 2018-08-31 00:00:00 | 63              | 1              | $\Omega$ | $\overline{2}$ | 2              | 1            | $\mathbf{0}$   | 0              | $\mathbf{0}$ | $\Omega$ | 0              | $\Omega$ | $\Omega$ |
| я  | 2018-09-30 00:00:00 | 42              | $\overline{4}$ | 1        | 1              | $\Omega$       | 1            | 0              | 0              | $\Omega$     | $\Omega$ | 0              | $\Omega$ | $\Omega$ |
| 9  | 2018-10-31 00:00:00 | 47              | $\mathbf{0}$   | 1        | $\overline{2}$ | 0              | $\mathbf{0}$ | $\mathbf{0}$   | 0              | $\Omega$     | $\Omega$ | 0              | $\Omega$ | $\Omega$ |
| 10 | 2018-11-30 00:00:00 | 64              | $\Omega$       |          | $\mathbf{0}$   | 0              | $\bf{0}$     | 0              | 0              | 0            | $\Omega$ | 0              | n        | $\Omega$ |
|    |                     |                 |                |          |                |                |              |                |                |              |          |                |          |          |

*Gambar 30 : Heatmap Vintage DPD 1-30 Tahun 2018*

Dari hasil dapat dilihat bahwa *Trend* dengan warna biru tua menandakan bahwa populasi nasabah yang jatuh kualitasnya cukup besar di periode Bulan Maret 2017 dengan umur pembiayaan berusia 2 sampai 3 bulan. Dengan hasil ini dapat dipastikan bahwasanya harus dilakukan Analisa mendalam terkait penyebab tingginya nasabah yang jatuh ke DPD 1 – 30 hari pada MOB atau umur pembiayaan antara 2 – 4 bulan pertama sejak bulan pencairan pembiayaan.

## **4.2.10 Data Vintage DPD 31-60**

 $\bullet$ 

DPD 31-60 adalah jumlah hari keterlambatan atas pembiayaan yang sudah jatuh tempo antara 31 sampai 60 hari.

Tahapan proses sebagai berikut :

- 1. Duplikasi dataframe terhadap dataframe *master* atau utama.
- 2. Tahap selanjutnya adalah menyaring data pada kolom DPD dengan rentan hari keterlambatan antara 31 sampai dengan 60 hari.

3. Melakukan *pivot table* dengan menggunakan *library* dari pandas yaitu pandas.pivot\_table(namaDataframe, index=[], columns=[], values=[], fill\_value=0, aggfunc='count')

#### Vintage DPD 31-60 (60DPD)

In [24]:  $\blacksquare$  df\_2017\_60dpd = df\_2017\_vin.copy()<br>df\_2017\_60dpd = df\_2017\_60dpd[df\_2017\_60dpd['DPD'] >= 31]  $df_2017_60dpd = df_2017_60dpd[df_2017_60dpd['DPD'] < = 60]$ 

Vintage 31-60 (60DPD) : Pivot Table

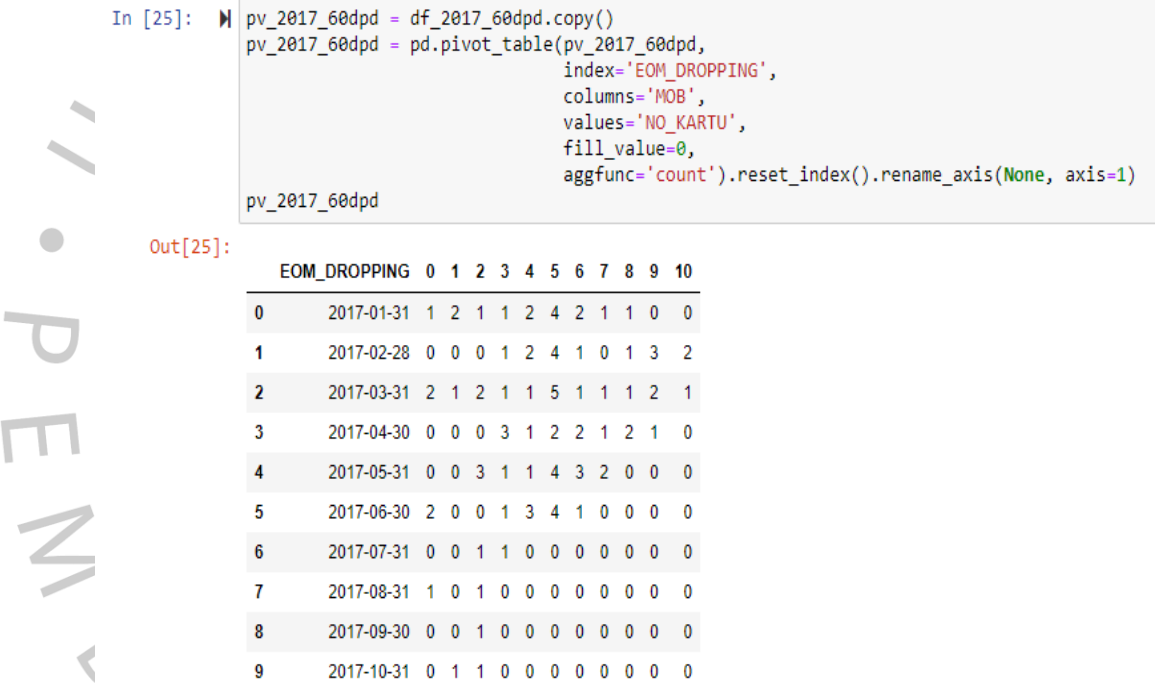

*Gambar 31 : Pivot Table DPD 31-60*

4. Tahap berikutnya melakukan *merge* atau *join dataframe* antara hasil dari *vintage* DPD 31-60 dengan *dataframe* init\_noa.

Vintage DPD 31-60 (60DPD) - Merge Initial\_Noa

- W vin\_60DPD = pd.merge(pv\_2017\_60dpd, init\_17, how='left', on='EOM\_DROPPING') vin\_60DPD = vin\_60DPD[['EOM\_DROPPING','INIT\_NOA',0,1,2,3,4,5,6,7,8,9,10]]
- $\textsf{N}$  vin18\_60DPD = pd.merge(pv\_2018\_60dpd, init\_18, how='left', on='EOM\_DROPPING') vin18\_60DPD = vin18\_60DPD[['EOM\_DROPPING','INIT\_NOA',0,1,2,3,4,5,6,7,8,9,10]]

 $\overline{\mathbb{I}}$ 

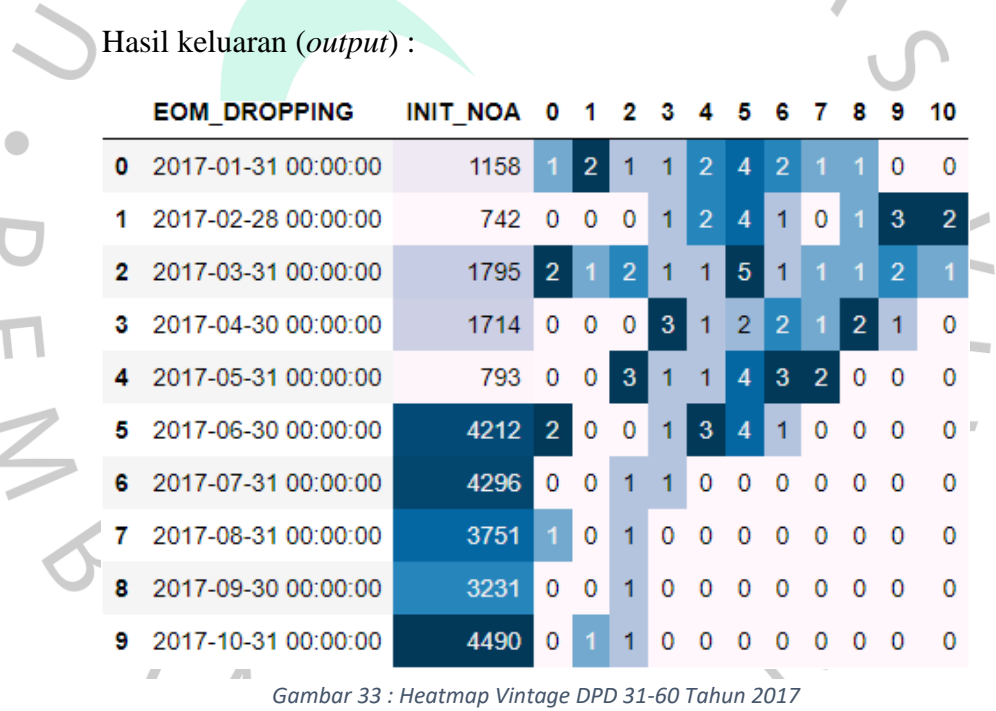

 $\overline{\mathbb{U}}$ 

 $\overline{J}$ 

*Gambar 32 : Merge Initial Noa 31-60 DPD*

40

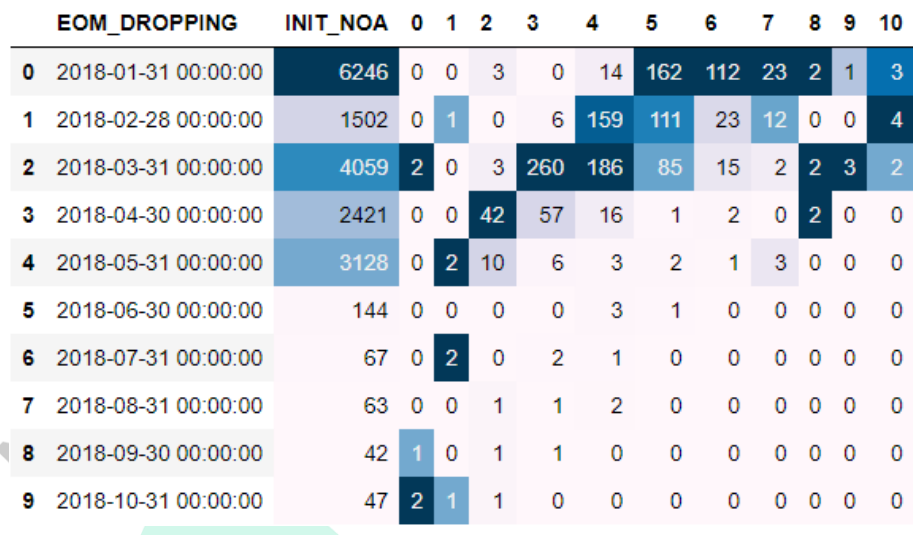

*Gambar 34 : Heatmap Vintage DPD 31-60 Tahun 2018*

 $\bullet$ 

# **4.2.11 Data Vintage DPD 61-90**

DPD 61-90 adalah jumlah hari keterlambatan atas pembiayaan yang sudah jatuh tempo antara 61 sampai 90 hari.

Tahapan proses sebagai berikut :

1. Duplikasi dataframe master

- 2. Tahap selanjutnya adalah menyaring data pada kolom DPD dengan rentan hari keterlambatan antara 61 sampai dengan 90 hari.
- 3. Melakukan *pivot table* dengan menggunakan *library* dari pandas yaitu pandas.pivot\_table(namaDataframe, index=[], columns=[], values=[], fill\_value=0, aggfunc='count')
- 4. Tahap selanjutnya yaitu melakukan agregasi dengan menggunakan fitur *pivot\_table*. Agregasi ini adalah antara kolom EOM\_DROPPING dengan MOB (umur pembiayaan) yang membuat nilai perhitungan jumlah NO\_KARTU.
- 5. Melakukan *reset\_index* untuk menjadikan hasil *pivot* menjadi 1 dimensi data yang mudah dibaca.

## Kode *python* :

Vintage 61-90 (90DPD)

```
In [29]: \blacksquare df [2017_90dpd = df_2017_win.copy()df_2017_90dpd = df_2017_90dpd[df_2017_90dpd['DPD'] > = 61]df_2017_90dpd = df_2017_90dpd[df_2017_90dpd['DPD'] <= 90]
```
Vintage 61-90 (90DPD) : Pivot Table

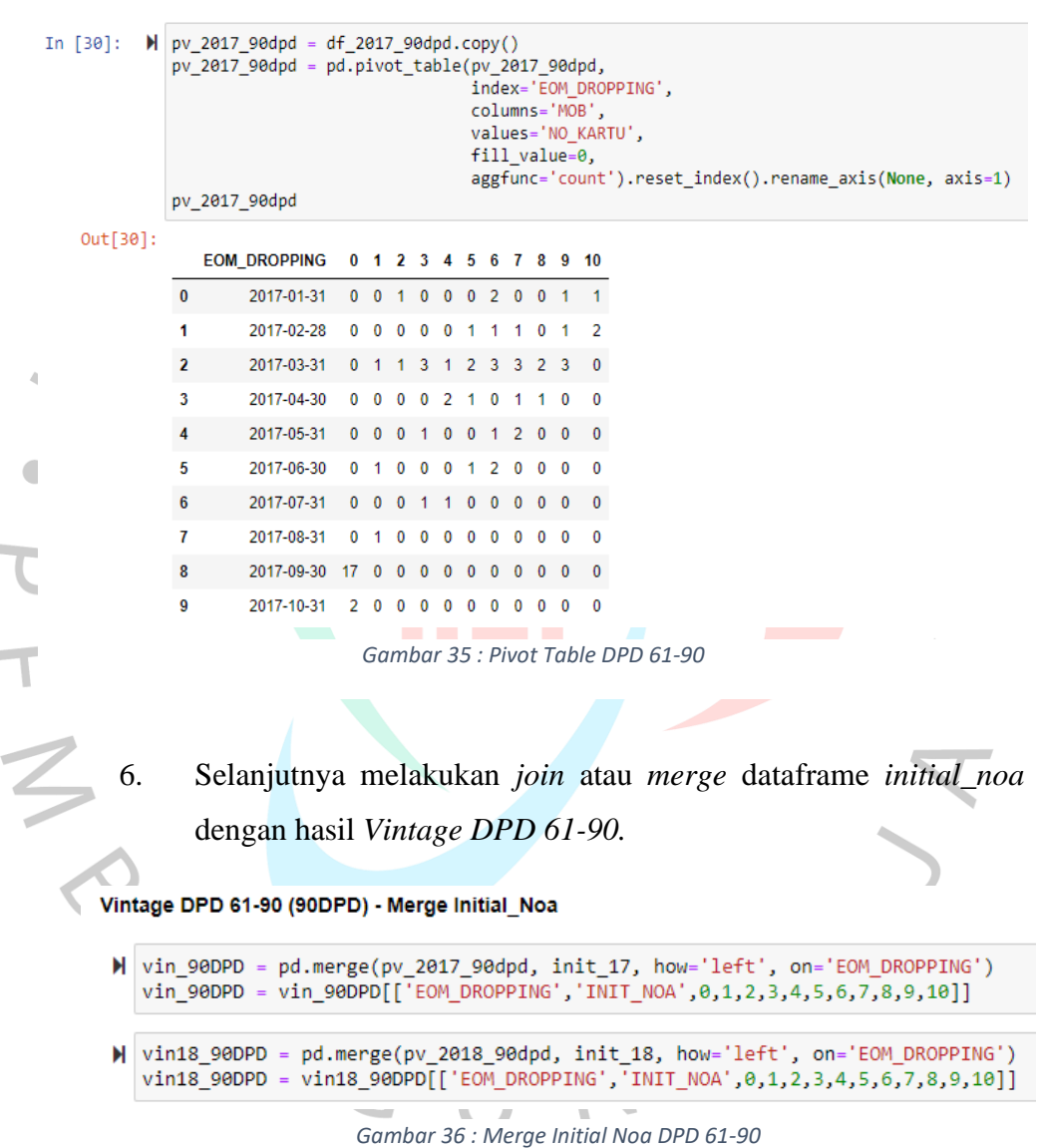

## *Vintage Analysis 90 DPD* :

|   | <b>EOM DROPPING</b> | INIT NOA | 0  | 1 | - 2 | 3 | 4              | -5             | 6              | - 7            | 8            | 9        | 10 |
|---|---------------------|----------|----|---|-----|---|----------------|----------------|----------------|----------------|--------------|----------|----|
| 0 | 2017-01-31 00:00:00 | 1158     | 0  | 0 | 1   | 0 | 0              | 0              | $\overline{2}$ | 0              | 0            | 1        |    |
| 1 | 2017-02-28 00:00:00 | 742      | 0  | 0 | n   | n | 0              |                | 1              |                | 0            | 1        | 2  |
| 2 | 2017-03-31 00:00:00 | 1795     | 0  | 1 | 1   | 3 |                | $\overline{2}$ | 3              | 3 <sup>°</sup> | $\mathbf{2}$ | 3        | 0  |
| з | 2017-04-30 00:00:00 | 1714     | 0  | 0 | 0   | 0 | $\overline{2}$ | 1              | 0              |                |              | 0        | 0  |
| 4 | 2017-05-31 00:00:00 | 793      | 0  | 0 | 0   | 1 | 0              | 0              | 1              | $\overline{2}$ | 0            | 0        | 0  |
| 5 | 2017-06-30 00:00:00 | 4212     | 0  | 1 | 0   | 0 | 0              | 1              | $\overline{2}$ | 0              | 0            | 0        | 0  |
| 6 | 2017-07-31 00:00:00 | 4296     | 0  | 0 | 0   | 1 | 1              | 0              | 0              | 0              | 0            | 0        | 0  |
|   | 2017-08-31 00:00:00 | 3751     | 0  | 1 | 0   | 0 | 0              | 0              | 0              | 0              | $\Omega$     | 0        | 0  |
| 8 | 2017-09-30 00:00:00 | 3231     | 17 | 0 | 0   | o | $\Omega$       | o              | 0              | 0              | O            | $\Omega$ | 0  |
| 9 | 2017-10-31 00:00:00 | 4490     | 2  | 0 | o   | n | n              | n              | 0              | o              | 0            | $\Omega$ | 0  |

*Gambar 37: Heatmap Vintage DPD 90 Tahun 2017*

Hasil dari *Vintage Analysis 90DPD* ini dapat dilihat pada periode pencairan Bulan Maret menujukan adanya penurunan kualitas pembiayaan dengan ditandainya sudah ada beberapa nasabah yang turun ke kolektibilitas 2 DPD ń 61-90.

|   | <b>EOM DROPPING</b> | <b>INIT NOA</b> | 0 | $\mathbf{1}$ | 2            | 3            | 4   | 5   | 6            | 7   | 8        | 9            | 10           |
|---|---------------------|-----------------|---|--------------|--------------|--------------|-----|-----|--------------|-----|----------|--------------|--------------|
| 0 | 2018-01-31 00:00:00 | 6246            | 0 | 1            | 0            | 3            | 0   | 14  | 155          | 107 | 19       | $\mathbf{2}$ | 1            |
|   | 2018-02-28 00:00:00 | 1502            | 0 | 0            | 1            | 0            | 0   | 161 | 104          | 10  | 3        |              | 1            |
|   | 2018-03-31 00:00:00 | 4059            | 0 | 1            |              | 1            | 233 | 211 | 95           | 1   | 0        |              |              |
| з | 2018-04-30 00:00:00 | 2421            | 0 | 0            | 0            | 34           | 47  | 27  | 0            | 1   |          | 0            | 0            |
| 4 | 2018-05-31 00:00:00 | 3128            | 0 | $\mathbf{0}$ | 0            | 12           | 7   | 0   | 2            | 0   | 0        | $\mathbf{0}$ | $\mathbf{0}$ |
| Б | 2018-06-30 00:00:00 | 144             | 0 | O            | Ω            | $\Omega$     | 0   | 3   | 1            | 0   | 0        | $\Omega$     | $\mathbf 0$  |
| 6 | 2018-07-31 00:00:00 | 67              | 0 | 0            | 1            | $\circ$      | 0   | 0   | $\Omega$     | 0   | $\Omega$ | $\Omega$     | 0            |
| 7 | 2018-08-31 00:00:00 | 63              | 0 | 0            | 0            | 1            | 1   | 0   | $\mathbf{0}$ | 0   | 0        | $\mathbf{0}$ | $\mathbf{0}$ |
| я | 2018-10-31 00:00:00 | 47              | 0 | 1            | $\mathbf{0}$ | $\mathbf{0}$ | 0   | 0   | 0            | 0   | $\Omega$ | $\Omega$     | $\Omega$     |
| 9 | 2018-12-31 00:00:00 | 43              |   | 0            | 0            | $\mathbf 0$  | 0   | 0   | $\Omega$     | 0   | n        | 0            | 0            |
|   |                     |                 |   |              |              |              |     |     |              |     |          |              |              |

*Gambar 38 : Heatmap Vintage DPD 61-90 Tahun 2018*

e.